Wprowadzenie do Baz Danych Krzysztof Regulski AGH, and the West Agents Agents Agents Agents Agents Agents Agents Agents Agents Agents Agents Agents Agents Agents Agents Agents Agents Agents Agents Agents Agents Agents Agen Ćwiczenie (5) WIMiIP, KISIM

## **SCENARIUSZ ZAJĘĆ : SQL (2) MODYFIKACJA DANYCH.** *Data Modification Language*

## 1. Zaloguj się na serwer MySQL.

2. Używając polecenia INSERT uzupełnij tabele danymi (pracownicy.txt)

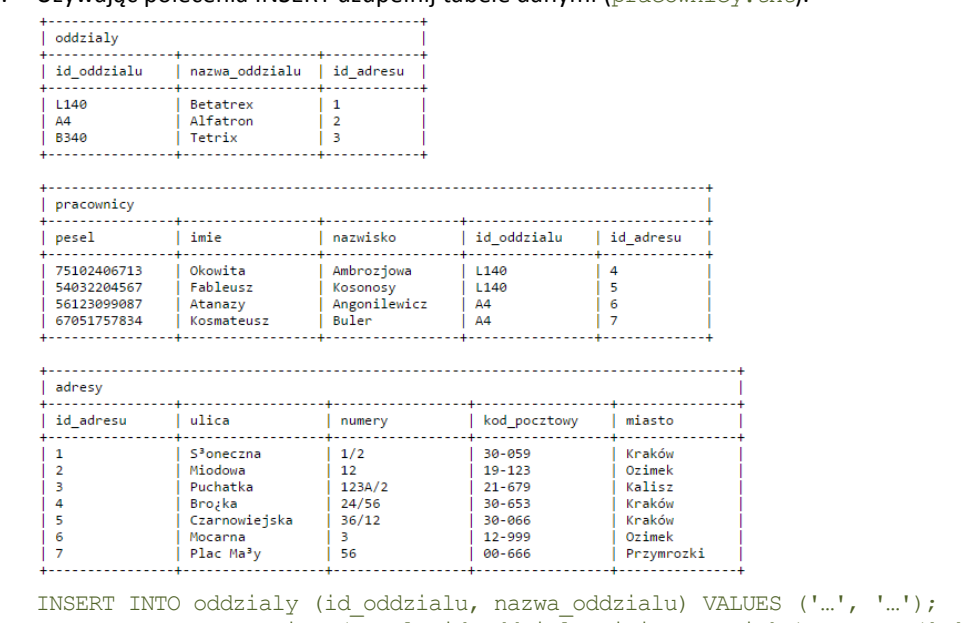

- INSERT INTO pracownicy (pesel, id\_oddzialu, imie, nazwisko) VALUES ('…', '…', '…', '…');
- 3. Popraw miejscowość w adresie Kosmateusza Bulera na 'Ozimek' używając polecenia UPDATE:

UPDATE <relacja> SET <modyfikacja> WHERE <warunek>

- 4. Zmień w bazie danych id oddzialu dla oddziału Betatrex na B1 (pamiętaj o numerach w tabeli pracownicy!)
- 5. Dodaj kolumnę placa do tabeli pracownicy a następnie wykonaj: DESCRIBE pracownicy;
- 6. Ustaw płacę wszystkich pracowników na 1 200 zł
- 7. Usuń pracownika o PESELU 56123099087 DELETE FROM <tabela> WHERE <warunek>
- 8. Usuń wszystkie dane z tabeli pracownicy (uważaj, żeby nie usunąć danych z innych tabel!) (DELETE)
- 9. Usuń tabelę pracownicy (DROP)